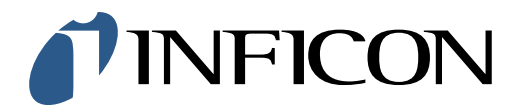

## 快速操作指导

怎么设置数据记录间隔为10秒一次

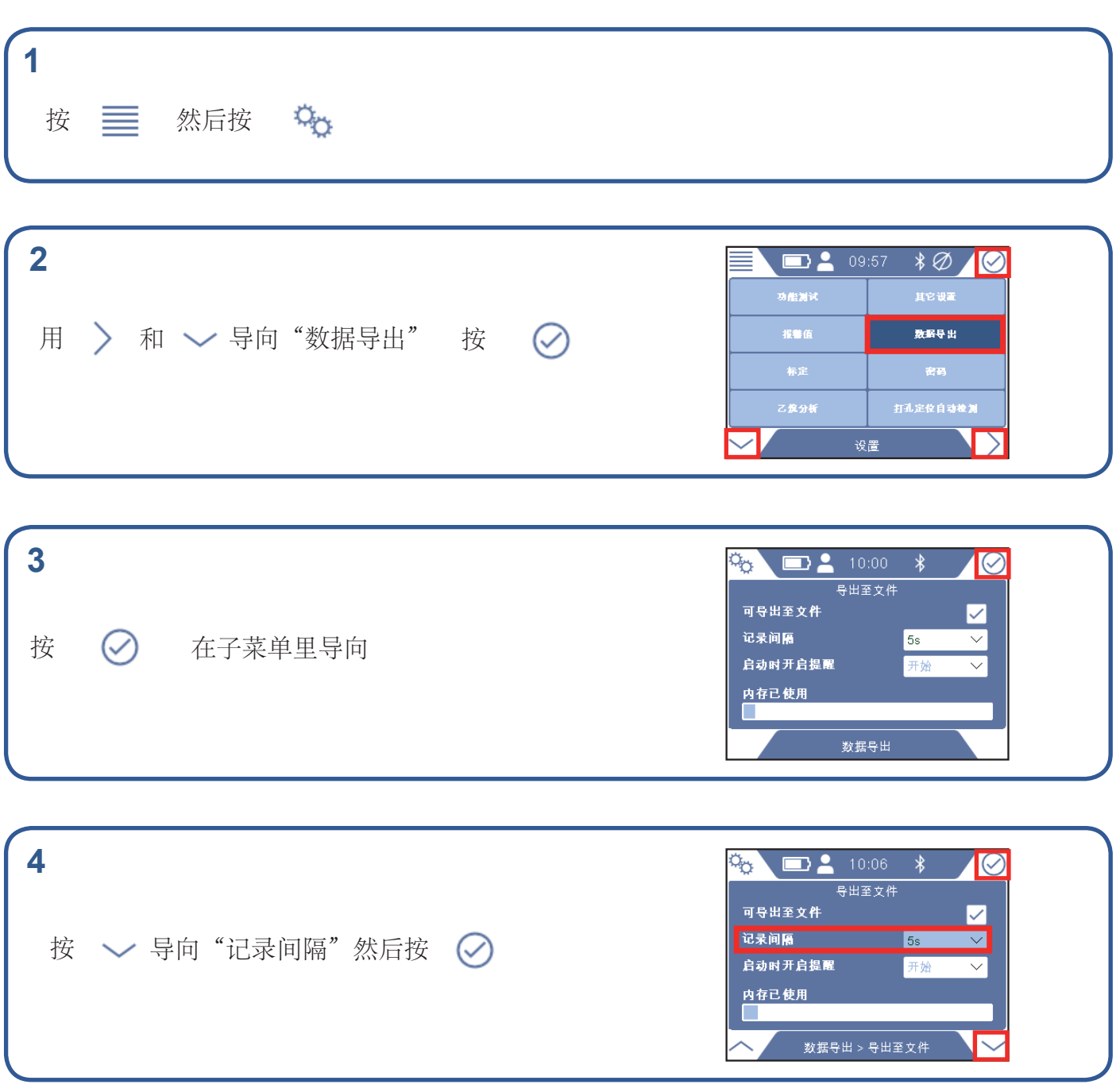

## *I* INFICON

## **5**

如果有提示,输入管理员(高级)密码。如果 没有提示,继续下一步。

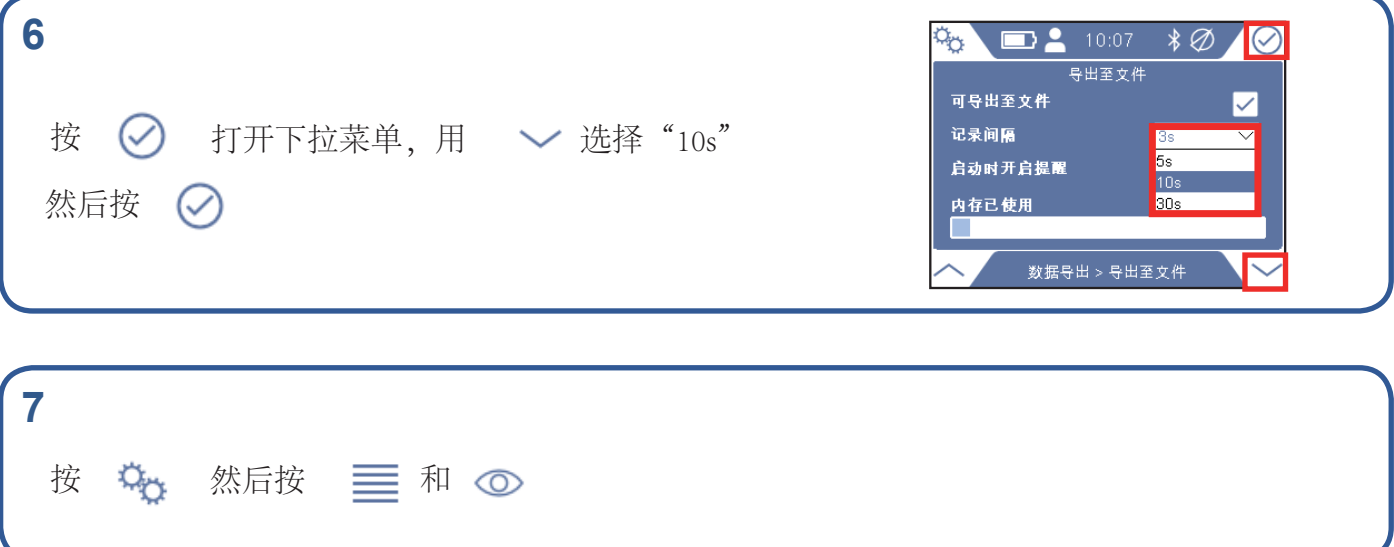

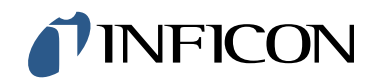

www.inficon.com reach.sweden@inficon.com

Due to our continuing program of product improvements, specifications are subject to change without notice. All trademarks are the property of their respective owners.<br>©2019 INFICON mims66ch mims66ch1-01 (1909)